## AGOSTO 2023

# **INSTRUCTIVO Y FORMULARIOS** DE FORMULACIÓN PRESUPUESTARIA

Aspectos conceptuales y procedimentales de la formulación presupuestaria en el Sistema Integrado de Administración y Gestión Financiera de la Provincia de Buenos Aires (SIGAFPBA).

> Dirección Provincial de Presupuesto Público dpp\_sif@ec.gba.gov.ar

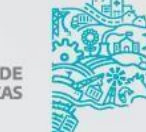

GOBIERNO DE LA PROVINCIA DE

*En este archivo se presenta un extracto de los temas relacionados al etiquetado PPG que se detallan en el documento "Instructivo y formularios de formulación presupuestaria" elaborado por la Dirección Provincial de Presupuesto Público.*

*El texto completo se encuentra disponible en:*

*[https://www.ec.gba.gov.ar/areas/hacienda/Presupuesto/Doc/Instructivo%20Formulaci%c3%b3](https://www.ec.gba.gov.ar/areas/hacienda/Presupuesto/Doc/Instructivo%20Formulaci%c3%b3n%202024.pdf) [n%202024.pdf](https://www.ec.gba.gov.ar/areas/hacienda/Presupuesto/Doc/Instructivo%20Formulaci%c3%b3n%202024.pdf)*

## **IDENTIFICACIÓN PPG**

Desde el año 2021, el Presupuesto Público acompaña la decisión del Gobierno Provincial de transversalizar la perspectiva de género en los organismos públicos y en cada política pública que se ejecuta. Teniendo como meta la incorporación del enfoque de género a lo largo de todo el ciclo presupuestario, en esta etapa se avanzó en identificar, al momento de la formulación presupuestaria, aquellas categorías programáticas que contribuyen a reducir las desigualdades existentes entre mujeres, diversidades y varones.

El Presupuesto con Perspectiva de Género (PPG) es una herramienta de gestión que identifica, visibiliza, cuantifica e institucionaliza los esfuerzos presupuestarios que realiza la Provincia para cerrar brechas de género. A través de la "metodología del etiquetado", se les asigna la etiqueta "PPG" a las políticas públicas con impacto en género. Una vez identificadas, se las clasifica en función de la brecha de género que contribuyen a reducir y se les asigna un ponderador que refleje el esfuerzo fiscal invertido en dicho objetivo.

De esta manera, al momento de asignarle a la política pública la etiqueta "PPG", se debe analizar sobre qué brecha impacta y clasificarla de acuerdo a la siguiente codificación<sup>1</sup>:

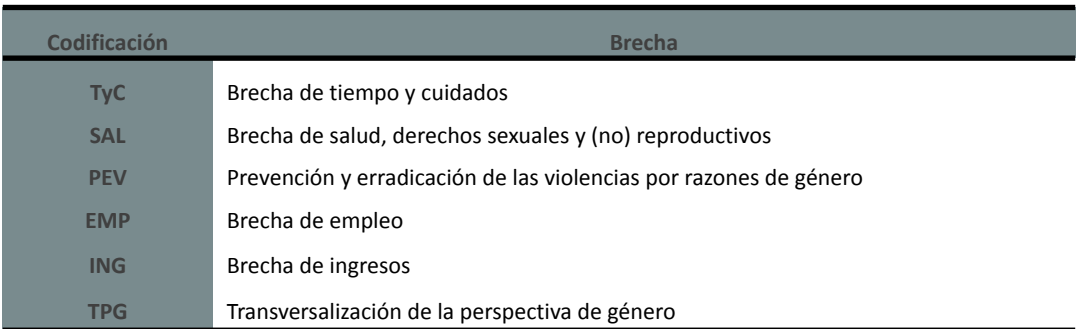

<sup>1</sup> Para más información acerca de los criterios que ayudan a identificar iniciativas con perspectiva de género se sugiere revisar los documentos publicados en: [https://www.gba.gob.ar/hacienda\\_y\\_finanzas/unidad\\_de\\_genero\\_y\\_economia/presupuestos](https://www.gba.gob.ar/hacienda_y_finanzas/unidad_de_genero_y_economia/presupuestos)

Luego de establecer la brecha de género sobre la que impacta la política pública, se debe analizar, a partir de las características, objetivos y acciones de la iniciativa en cuestión, si ésta **contribuye total o parcialmente a cerrar brechas de desigualdad de género**.

Para poder etiquetar las partidas PPG, se han incorporado dos campos al formulario: **"Brechas de Género"** y **"Ponderador"**.

El campo "Brechas de Género" permite seleccionar la brecha de género o dimensión sobre la cual impacta la política. La elección de la misma es de carácter excluyente esto es, sólo puede elegirse una de las listadas mencionadas previamente.

El campo "Ponderador" permite traducir presupuestariamente cuánto de la política tiene impacto positivo en cerrar esa brecha, seleccionando el porcentaje que se corresponda con su contribución. Si la política pública tiene por objetivo reducir brechas de género se le asignará un ponderador de 100%. Si sólo impacta parcialmente en reducir brechas de género, se debe construir un ponderador<sup>2</sup> que represente la proporción del gasto que contribuye a dicho objetivo. Este ponderador será mayor a 0% y menor que 100%. En caso de no poder contar con un ponderador robusto o si la política pública no tuviera por objetivo reducir brechas de género (de manera total o parcial), a la partida presupuestaria no se le asignará la etiqueta "PPG" y su ponderador será 0%.

 $<sup>2</sup>$  El ponderador definido no es un número aleatorio, sino que depende de una justificación específica del</sup> aporte realizado sobre la equidad de género. Es importante que el ponderador se base en un indicador robusto, replicable en el tiempo.

La brecha y el ponderador deberán ser seleccionados de los desplegables correspondientes, señalados en la siguiente imagen:

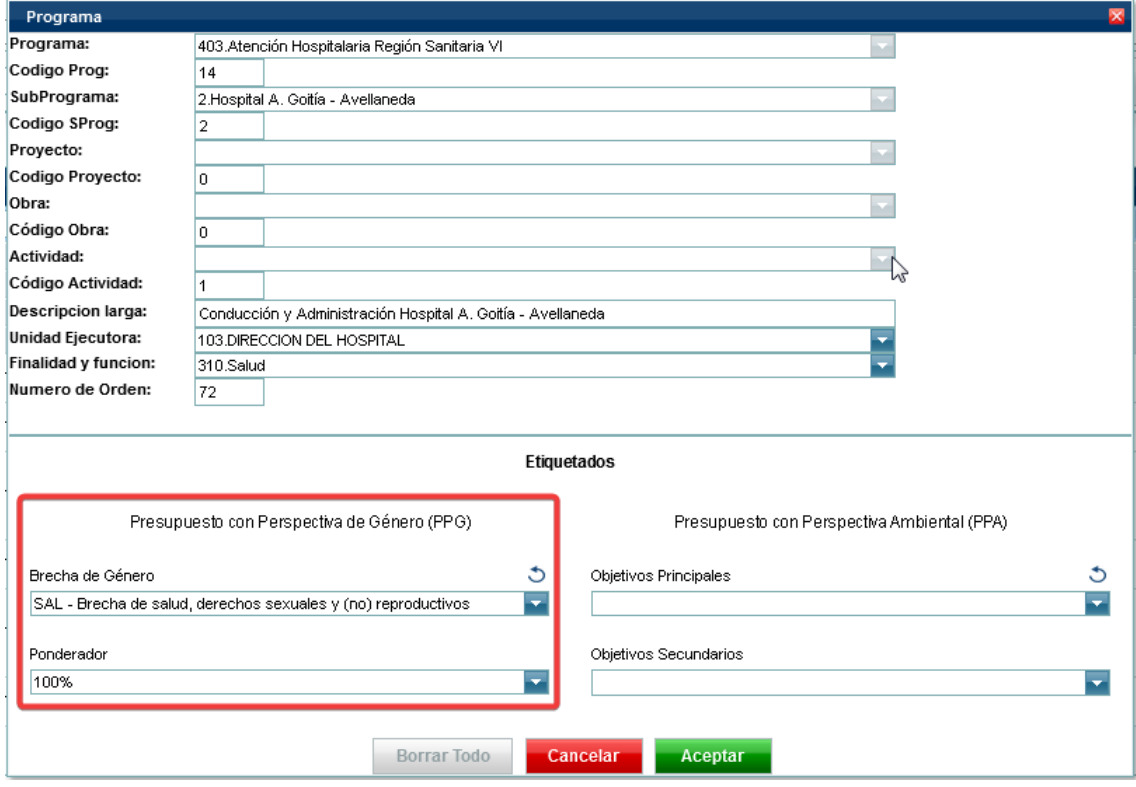

Aquellas aperturas identificadas con la etiqueta "PPG" deberán incorporar información acerca de las acciones específicas que se van a implementar en pos de la equidad de género en la descripción del programa.

La ponderación del gasto orientada a la ampliación de derechos de género seleccionada estará visible en la apertura programática. Si fuera necesario editarla, se puede realizar utilizando el comando *"Editar"* lo que reabrirá el formulario modal de incorporación de aperturas, se seleccionará el porcentaje correcto y se deberá volver a "*Aceptar"*.

Cualquier consulta acerca del etiquetado PPG puede acercarla a la Unidad de Género y Economía del Ministerio de Hacienda y Finanzas a la siguiente casilla de correo: [uge@ec.gba.gov.ar](mailto:uge@ec.gba.gov.ar)

### **VALORIZACIÓN DE METAS DE PROGRAMAS**

La presente etapa completa la formulación presupuestaria al asignar al valorizar (programar) la producción física de la jurisdicción según el horizonte temporal definido. Adicionalmente, en esta etapa podrán etiquetarse las metas de producción física conforme su producción esté (o no) orientada a combatir diferencias de género o ambiental.

#### **1. ETIQUETADO DE METAS DE PROGRAMAS**

El etiquetado de metas de programas, al igual que el etiquetado de aperturas programáticas, es una herramienta que permitirá identificar aquellos bienes y servicios específicos que el Estado Provincial produce y/o provee para afrontar problemáticas específicas de carácter transversal: las diferencias de género y el deterioro ambiental.

En tal sentido, a partir del año 2023 y con miras a la formulación del presupuesto 2024, se han instrumentado una serie de modificaciones en el sistema SIGAF que posibilitan el etiquetado de las producciones finales de los programas presupuestarios y, por tanto, amplían las capacidades del sistema para amplificar la producción de información relevante para la toma de decisiones.

Este etiquetado complementa la identificación del esfuerzo financiero que realiza el Estado en la atención a problemáticas de tipo transversal, al incorporar información de la producción física específica asociada a dicha inversión. Por tal motivo se utilizarán las mismas etiquetas y la misma codificación definida para el combate de la problemática de género y la ambiental<sup>3</sup>.

Dado que la finalidad de la producción podría variar ejercicio a ejercicio en función a los ejes establecidos por los lineamientos estratégicos de la gestión y la política presupuestaria de la jurisdicción de origen, el etiquetado de metas de programas se ha implementado no como un atributo del programa presupuestario sino como una característica del ejercicio presupuestario. Por tal motivo, su identificación podrá variar año a año.

<sup>3</sup> A su vez encontramos la posibilidad de etiquetar las metas de producción asociadas a las problemáticas ambientales, por cuestiones específicas de este instructivo solo presentaremos las de género. Para más información sobre Presupuesto con perspectiva ambiental remitirse al instructivo completo.

Adicionalmente, se han definido criterios distintos para el etiquetado según la problemática transversal: para el caso de la producción física con etiqueta PPG, la elección de la etiqueta será única.

#### **2. CARGA MANUAL DE METAS DE PROGRAMAS**

Para valorizar la producción final de un Programa o Subprograma de forma manual, debe accederse al menú **Carga Física de Programas** cuya ruta de acceso es:

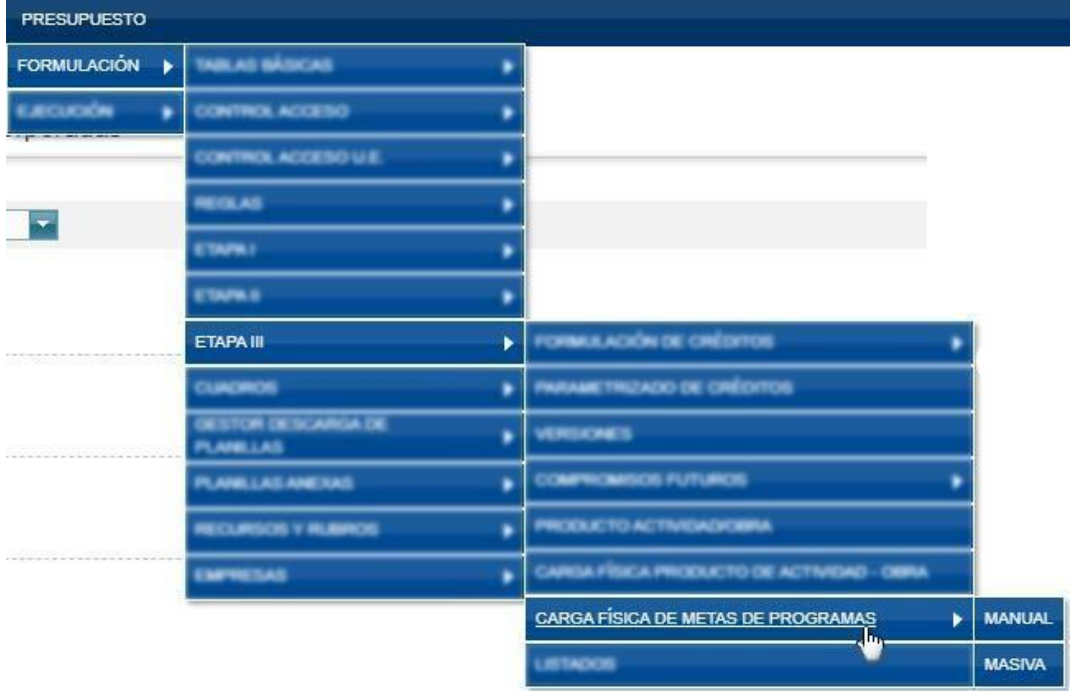

Aquí, deberán seleccionarse el Ejercicio, el Institucional y la Apertura Programática para,<br>Carga física de metas de programas

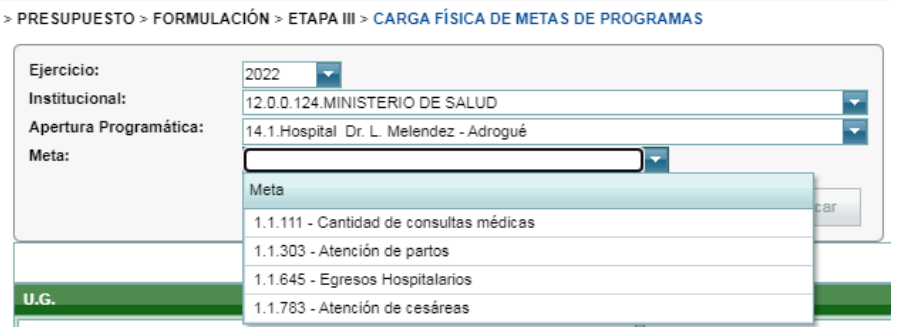

luego, seleccionar la meta que quiere valorizarse del menú desplegable y presionar el botón *"Agregar U.G."*.

Se desplegará un nuevo formulario modal como el siguiente, donde la Meta y la Unidad de Medida ya se encuentran preestablecidas y corresponden a aquellas que se cargaron en los atributos del programa o subprograma, según corresponda.

#### **IMPORTANTE**

Tal como en el caso de la definición y formulación de metas de producción, aquellos programas que hayan desagregado la producción en subprogramas, sólo (podrán) deberán valorizar las metas a nivel de subprogramas.

Al igual que en el caso de la Valorización de la Producción Intermedia, la unidad de medida se encuentra asociada automáticamente al producto.

En este formulario, deberán seleccionarse, primeramente la ubicación geográfica (U.G) y, luego, qué trimestres van a completarse conforme los plazos de producción del bien o servicio final y según lo establecido por la Dirección Provincial de Presupuesto Público. Luego, se valorizará cada uno de los trimestres seleccionados. El cuadro final indicará el valor correspondiente a la suma o promedio (según corresponda a la meta elegida) de todo el ejercicio.

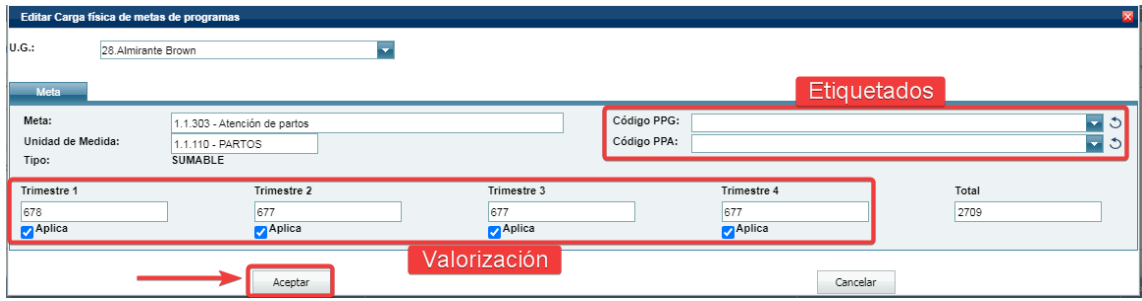

Adicionalmente, podrá etiquetarse la meta en caso en que la producción física sea destinada a combatir diferencias de género y/o la problemática ambiental. El etiquetado es independiente en lo relativo a las problemáticas y se realiza eligiendo, del desplegable correspondiente, una única opción para el caso del etiquetado PPG.

Este procedimiento deberá repetirse para todos los programas y subprogramas, tantas veces como metas se hayan definido entre los respectivos atributos

#### **3. CARGA MASIVA DE METAS DE PROGRAMAS**

Para la carga deberán seleccionarse el Ejercicio, el Institucional y el sistema permitirá, a través del botón Bajar Template, descargar el listado de producciones finales asociados a todos los programas formulados por la jurisdicción.

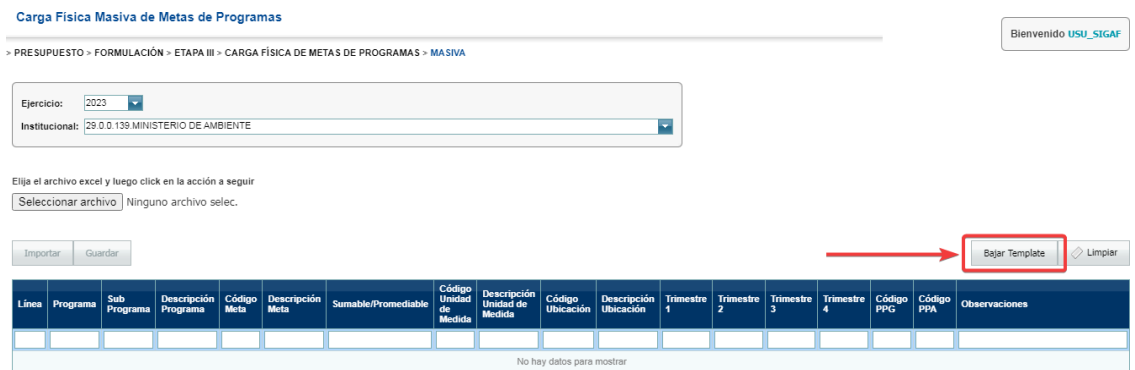

El template listará todos los datos relevantes para la valorización de metas con su correspondiente codificación. El usuario deberá completar, únicamente, la programación de la producción física de cada programa/subprograma para cada trimestre (u horizonte temporal definido por el órgano rector).

En el caso en que la producción del programa/subprograma vaya a ser etiquetada, deberá completarse la columna correspondiente con la codificación de la brecha u objetivo correspondiente.

Así, si la producción de un programa contribuye en el combate de las diferencias de género, la carga deberá mencionar el código de la brecha en la que impacta dicha producción.

Por ejemplo, en el caso de un programa que produzca capacitaciones laborales a mujeres y disidencias para el ingreso en empleos en sectores altamente masculinizados, deberá etiquetarse con el código EMP correspondiente a las políticas que influyen sobre la brecha de empleo.

#### **IMPORTANTE**

El sistema NO admite formato en las celdas. Se sugiere utilizar otra planilla de Excel para completar y luego utilizar el comando "Pegar como valores" para completar el template antes de importarlo al sistema.

Finalizada la carga, se importa el archivo al sistema. Luego de las comprobaciones iniciales, la columna Observaciones señala, línea por línea, inconsistencias que impedirán que el archivo pueda guardarse.

Una vez que la columna Observaciones aparezca vacía podrá guardarse la importación y finalizar la carga.

#### **IMPORTANTE**

Cada vez que se importe una nueva planilla, se borrarán todos los datos de valorización de metas previamente cargados.

#### **MINISTERIO DE HACIENDA Y FINANZAS**

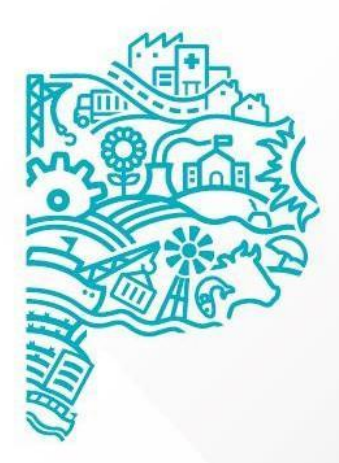

GOBIERNO DE LA<br>PROVINCIA DE<br>**BUENOS**<br>AIRES